# **Sada dvoumístných číselníků s kabelovým ovladačem a napájecím zdrojem**

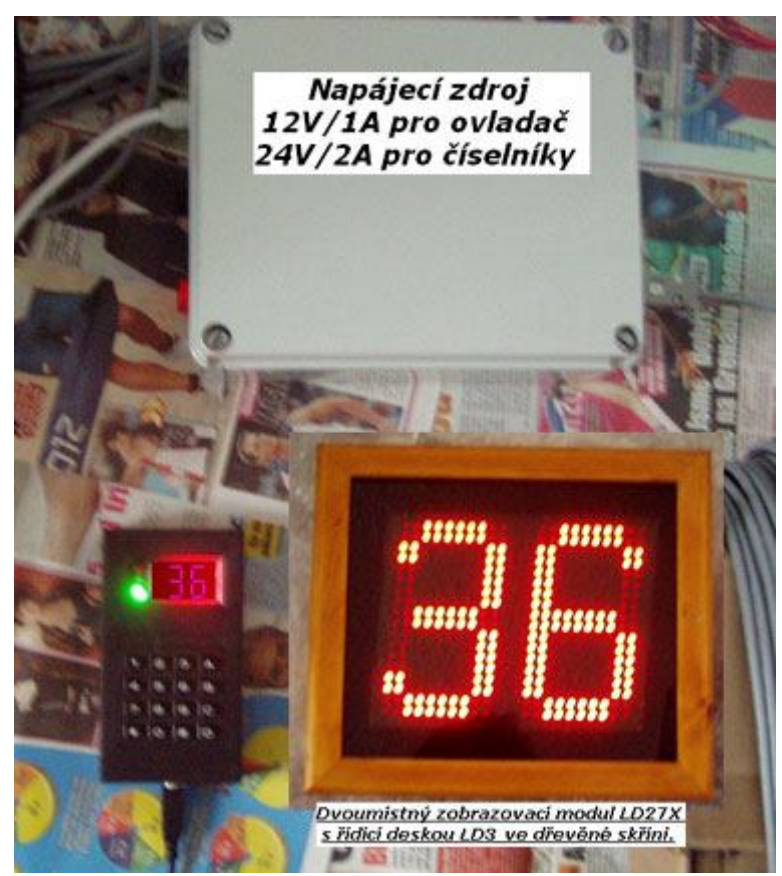

**Zadání:** Vyvolávací číselný systém pro restauraci. Ovladač bude od číselníků vzdálen minimálně 50m.

#### **Sestava obsahuje:**

1) Samostatná krabice se zdrojem 230V AC / 12VDC pro ovladač a 24VDC pro dva LED číselníky. Napájecí zdroj je opatřen pojistkou 2A (T2A) a prosvětleným síťovým vypínačem s doutnavkou. Přítomnost výstupních napětí indikují dvě barevné LED na straně výstupů ( modrá LED pro 24VDC, zelená LED pro 12VDC ). Box je možné připevnit na stěnu, v tom případě je nutné uvolnit vrchní víko povolením čtyř horních vrutů a ve dně boxu v rozích využít instalačních záslepek.

2) Dvoumístné červené zobrazovací moduly LD27X, výška znakovek 15cm. Řízení zobrazovačů obstarává modul LD3, napájení 24VDC, prpojovací svorkovnice je očíslována v souladu s propojovacím kabelem HELUKABEL 4x0.5 ( žíly 1, 2, 3 a zelenožlutý vodič ).

3) Kabelový ovladač s třímístným červeným LED displejem.

 Parametry ovladače: napájení 12VDC, propojení s napájecím zdrojem přes konektory, aby nemohlo dojít k záměně 12V se 24VDC, čímž by se ovladač mohl zničit.

# **1. Obsluha číselníku**

Stiskem **0 až 9** zadáme příslušné číslo – rolování údaje zprava doleva. Cca dvě vteřiny po posledním stisku numerického tlačítka je údaj potvrzen a přenesen do číselníku. Tato prodleva je zde pro snazší zadávání dvoumístného čísla, aniž by na vnějším číselníku byly zobrazovány meziúdaje.

Stiskem **\*** displej na ovladači zhasneme ( svítí pouze krajní tečka , indikující, že ovladač je pod napájením ). Rovněž po dvou vteřinách je aktualizován externí číselník. \* je vhodná tehdy, potřebujeme-li zobrazit jednomístné číslo nebo číselníky zhasnout.

Stiskem **#** přepínáme mezi červenou a zelenou LED na ovladači – smysl funkce pouze s připojeným semaforem – při stisku křížku zobrazovače zablikají ( pokud je blikání číselníků povoleno – viz dále ).

Stiskem **D** ( vpravo dole ) je nové číslo ihned/opětovně odesláno do externího číselníku ( pokud je povoleno blikání, zabliká po dobu nastaveného času ).

Stiskem **A** je údaj zvýší o 1 ( inkrementován ) a ihned aktualizován v externím číselníku.

Stiskem **B** je údaj o 1 snížen ( dekrementován ) s okamžitou odezvou v externím číselníku.

# **2. Nastavení jasu, rychlosti a času blikání externích LED číselníků**

# 2.1. Nastavení jasu

Podržením tlačítka **C** na zhruba 3 vteřiny se na displeji ovladače zobrazí JAX, kde X je číslo od 0 do 9, např. **JA5**

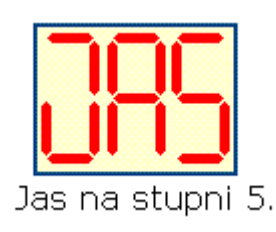

X je stupeň jasu připojených LED číselníků ( 0=nejnižší, 9=maximální).

Změna se projeví až potvrzením stiskem D. Pokud D nestiskneme, po několika vteřinách se nastavení samo ukončí bez uložení nového jasu a ovladač bude v základním režimu – zadávání čísel.

### 2.2. Nastavení rychlosti blikání

Pokud nepožadujeme měnit jas, nýbrž změnit parametry blikání čísla na externím číselníku, pak dalším stiskem C přejdeme do nastavení rychlosti blikání externího číselníku – na displeji ovladače se zobrazí např. **rb9**

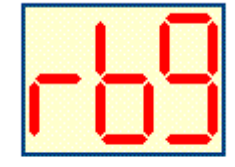

Maximální rychlost blikání 9.

Stiskem 0 až 9 je opět možné údaj aktualizovat a nastavení uložit stiskem D.

# 2.3. Nastavení času blikání

V případě potřeby nastavit následující parametr ( čas blikání ), opět stiskneme C a přejdeme k nastavení Času blikání ( na ovladači se zobrazí například **Cb2** ).

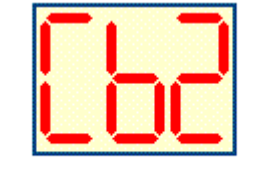

Čas blikání 2 vteřiny.

Stiskem **A, B** nebo číselné hodnoty **0 až 9** čas blikání aktualizujeme a stiskem **D** uložíme, nová hodnota se uloží do vnitřní energeticky nezávislé paměti a současně se změny projeví i na zobrazení v LED číselnících. Pokud nastavíme čas na 0, blikání LED číselníků bude zakázáno – nové číslo se zobrazí bez blikání.

Pokud údaj nezměníme, po několika vteřinách bude procedura nastavení automaticky ukončena a na ovladači bude zobrazeno poslední odeslané číslo.

V nastavení Času blikání - pokud bychom **C** stiskli ještě jednou, přejdeme do výběru melodie ( funkce má význam pouze u řídící desky LD3/4RFM, která má zvukové obvody ).

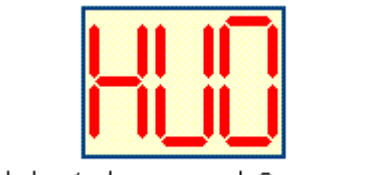

Hudební doprovod 0-vypnuto.

Dalším stiskem C nastavení ukončíme.

Rychlé opuštění procedury nastavení a přechod do normálního ( základního ) režimu je možný také stiskem \* nebo #

*www.selfcontrol.cz*